## How to Create XAMPP Control Panel Launcher on Ubuntu

## Install

## 1. Open Terminal by pressing Ctrl + Alt + T and type following command:

1 sudo gedit ~/.local/share/applications/xampp.desktop

When text editor opens simply paste the following

- 1 [Desktop Entry]
- 2 Encoding=UTF-8
- 3 Name=Xampp Control Panel
- $\Delta$ Comment=Start or Stop XAMPP
- 5 Exec=gksudo python /opt/lampp/share/xampp-control-panel/xampp-control-panel.py
- 6 Icon=/opt/lampp/htdocs/favicon.ico
- 7 Categories=Application;Development;Web
- 8 Version=1.0
- $\circ$ Type=Application
- 10 Terminal=0

2. Change the file permission so that it can execute

sudo chmod +x xampp.desktop

If you have a problem with executing the program, install **gksu,** and **in the forth line, replace sudo -i with gksudo**. Below is how to install **gksu** if not installed, since it has been **removed from 13.04.**

1 sudo apt-get install gksu

If you don't have python-glade package, the above command exists with an error code. To install python-glade use the following command

1 sudo apt-get install python-glade2

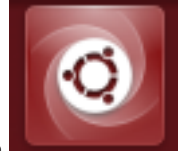

3. If first step and second step is successfull, type Xampp in Dash

## Remove

If you want to remove XAMPP Launcher run following command:

- 1 cd ~/.local/share/applications/
- $\mathfrak{D}$ sudo rm xampp-control-panel.desktop